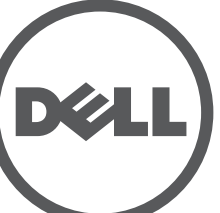

# **Dell Networking 330 Serisi Erişim Noktaları** Kurulum Kılavuzu

Dell 330 Serisi Kablosuz Erişim Noktaları yüksek performanslı WLAN için IEEE 802.11ac standartlarını desteklemektedir. Bu cihazda ağ erişimi sağlamak ve eş zamanlı olarak ağı izlemek üzere iki adet çift bant radyo bulunmaktadır. Bu erişim noktası yüksek performanslı 802.11n 2,4GHz ve 802.11ac 5GHz işlevini sağlarken 802.11a/b/g kablosuz hizmetlerini de destekler. Optimum performans için, 5GHz modunda çalışırken Çok kullanıcılı Çoklu-giriş, Çoklu-çıkış (MU-MIMO) özelliği etkinleştirilir.

W-AP334 ve W-AP335 erişim noktaları bir Dell denetleyiciyle bağlantılı olarak çalışır. W-IAP334 ve W-IAP335 erişim noktaları ise yerleşik sanal denetleyici kullanılarak yapılandırılabilir.

330 Serisi kablosuz erişim noktaları şu özelliklere sahiptir:

- IEEE 802.11a/b/g/n/ac kablosuz erişim noktası
- IEEE 802.11a/b/g/n/ac kablosuz hava izleme aygıtı
- **IEEE 802.11a/b/g/n/ac spektrum izleme aracı**
- IEEE 802.3at güç kaynaklarıyla uyumluluk
- Merkezi yönetim, yapılandırma ve güncellemeler
- Entegre Bluetooth Düşük Enerjili (BLE) radyo

# **Ambalaj İçeriği**

 $\mathscr{M}$ 

- (I)W-AP334 veya (I)W-AP335 erişim noktası
- 9/16" ve 15/16" Tavan Rayı Adaptörleri
- *Güvenlik, Uygunluk ve Garanti Bilgileri* kılavuzu
- *Dell Instant Hızlı Başlangıç Kılavuzu* (yalnız W-IAP334 ve W-IAP335 için)
- *Dell Profesyonel Kurulum Kılavuzu* (yalnız W-IAP334)
- *Dell Networking 330 Serisi Erişim Noktaları Kurulum Kılavuzu* (bu belge)

 $\mathscr{U}$ 

# **Yazılım**

W-AP334 ve W-AP335 erişim noktaları için W-Serisi ArubaOS 6.5.0 veya daha yeni bir sürüm gerekmektedir. Daha fazla bilgi için *W-Serisi ArubaOS Kullanıcı Kılavuzu* ve *W-Serisi ArubaOS Hızlı Başlangıç Kılavuzu*'na başvurun.

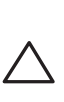

# **330 Serisi Donanımına Genel Bakış**

**Şekil 1** *LED'ler*

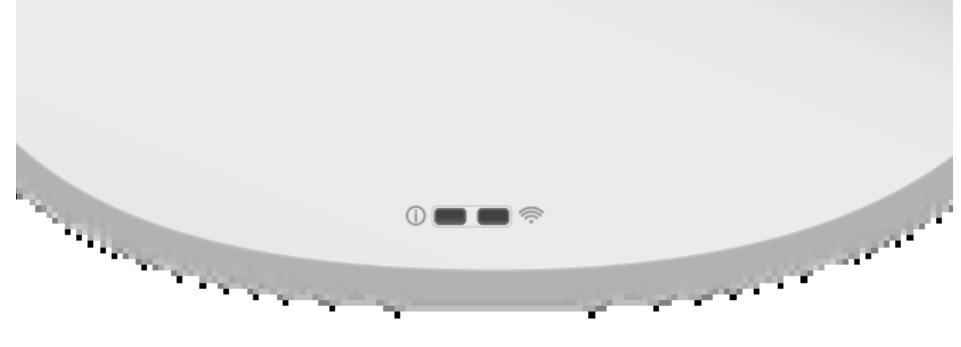

### **LED'ler**

330 Serisi erişim noktalarında sistem ve radyo durumlarını gösteren iki adet LED bulunmaktadır.

LED'lerin sistem yönetimi yazılımında seçilebilen üç çalıştırma modu bulunmaktadır.

- Varsayılan mod: bkz. [Tablo 1](#page-0-0)
- Kapalı modu: LED'ler kapalı
- Yanıp sönme modu: LED'ler yeşil renkte yanıp söner

### <span id="page-0-0"></span>**Tablo 1** *330 Serisi LED Durumu Göstergeleri*

# **Harici Anten Konnektörleri**

W-AP334 ve W-IAP334 modeli erişim noktalarında erişim noktasının ön köşelerinde

yer alan dört adet harci anten bulunmaktadır (bkz. Ş[ekil 2](#page-0-1)).

<span id="page-0-1"></span>

Port pin-çıkışı ayrıntıları Ş[ekil 5'](#page-0-2)de yer alan bir RJ45 konnektörüdür.

#### **Şekil 2** *Harici Anten Konnektörleri*

#### **USB Arabirimi**

330 Serisinde hücresel modemler ve diğer USB istemci cihazlarla bağlantı için USB portları bulunmaktadır.

802.3at veya DC kaynağı tarafından güç aldığında USB portu 5W/1A'e kadar güç sağlayabilir.

Bir 802.3af kaynağı tarafından beslendiğinde USB portu devre dışı bırakılır.

#### **Şekil 3** *USB Portu*

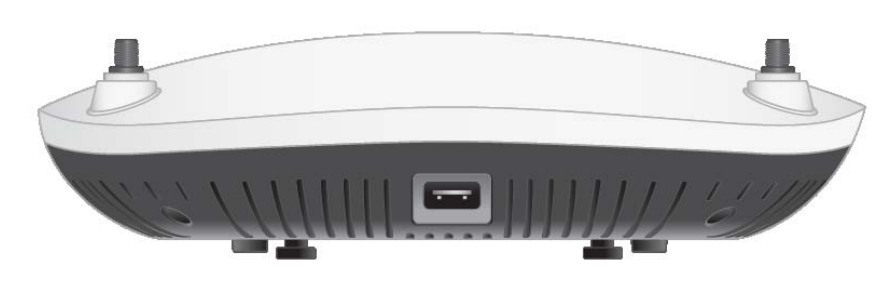

- CAT5E kablosu veya daha iyisi
- Aşağıdaki güç kaynaklarından biri:
- IEEE 802.3at veya 802.3af uyumlu Ethernet Üzerinden Güç (PoE) kaynağı. PoE kaynağı, herhangi bir güç kaynağı ekipmanı (PSE) denetleyicisi veya midspan PSE cihazı olabilir
- Dell AP-AC-48V36 adaptör kiti (ayrıca satılır)

#### <span id="page-0-3"></span>**Şekil 4** *Arka Panel*

#### **Konsol Portu**

Konsol portu yerelden yönetim için, erişim noktasını seri terminale veya dizüstü bilgisayara bağlamaya olanak tanır. Cihazı Ethernet kablosu kullanarak doğrudan bir terminale veya terminal sunucusuna bağlayın.

### <span id="page-0-2"></span>**Şekil 5** *Seri Port Pin Bağlantıları*

#### **Ethernet Portları**

Kablolu ağ bağlantısını desteklemek üzere 330 Serisi erişim noktalarının arka panelinde iki adet Ethernet portu bulunmaktadır (ENET0 ve ENET01). Bu portlar, PoE midspan enjektör gibi bir Güç Kaynağı Ekipmanından (PSE) 56V DC (nominal) akımı bir standart tanımlı Hedef Aygıt (PD) olarak kabul eden, Ethernet üzerinden IEEE 802.3af ve 802.3at Güç uyumlu kaynaklarını veya PoE'yi destekleyen ağ

**NOT:** Yanlış, eksik veya hasarlı parçalarla ilgili olarak tedarikçinizi bilgilendirin. Mümkünse, orijinal ambalaj malzemelerini içeren karton kutuyu saklayın. İhtiyaç halir üniteyi yeniden ambalajlayıp tedarikçinize geri göndermek için bu malzemeleri kullanı

altyapısını destekler.

ENET0: 100/1000/2500Base-T otomatik algılamalı MDI/MDX RJ45 portu.

ENET1: 100/1000Base-T otomatik algılamalı MDI/MDX RJ45 portu.

### **Kensington Kilidi Yuvası**

330 Serisinde Ş[ekil 4'](#page-0-3)de gösterildiği üzere, ek güvenlik sağlayan bir Kensington kilidi

yuvası bulunmaktadır.

#### **Sıfırlama Düğmesi**

Erişim noktasını fabrika varsayılan ayarlarına geri döndürmek için sıfırlama düğmesi kullanılabilir. Erişim noktasını sıfırlamak için aşağıdaki adımları izleyin:

2. Kâğıt atacı gibi küçük ve ince bir nesneyi kullanarak sıfırlama düğmesine basın ve

- 1. Erişim noktasını kapatın.
- düğmeyi basılı tutun.
- yanıp sönmeye başlar.
- 4. Sıfırlama düğmesini serbest bırakın.

3. Sıfırlama düğmesini bırakmadan erişim noktası açın. Güç LED'i 5 saniye içinde

Güç LED göstergesi 15 saniye içinde tekrar yanarak sıfırlamanın tamamlandığını gösterir. Erişim noktası artık fabrika varsayılan ayarlarıyla açılmaya devam edecektir.

### **Güç**

ENET0 ve ENET1 portları PoE girişini destekler ve bir portun 802.3at kaynağından güç almasına olanak tanır.

PoE kullanılabilir değilse erişim noktasında AP-AC-48V36 AC-DC güç adaptörü kitini (ayrıca satılır) destekleyen bir adet 48V28W DC güç girişi bulunmaktadır.

802.3at ve DC güç kaynaklarının her ikisi de kullanılabilir durumdaysa öncelik DC güç kaynağındadır. Erişim noktası PoE kaynağından eş zamanlı olarak minimal bir akım alacaktır. DC kaynağının çalışmaması durumunda erişim noktası 802.3at

kaynağına geçiş yapacaktır.

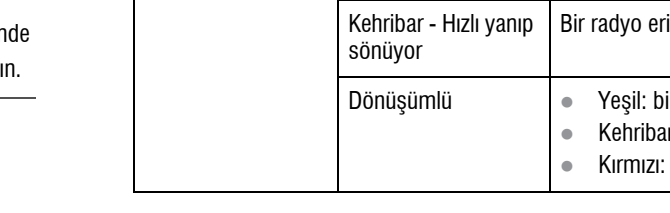

330 Serisi erişim noktaları bir DC veya 802.3at PoE güç kaynağına bağlı olduklarında kısıtlamaya tâbi olmadan çalışır. Bu modda USB arabirimi etkin durumdadır ve güç beslemeli bir cihaza (PD) 1A/5W desteği sağlar.

# **Başlamadan Önce**

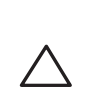

 $\triangle$ 

### **Erişim Noktası Kurulum Öncesi Kontrol Listesi**

330 Serisi erişim noktanızı kurmadan önce, aşağıdakilerin elinizde bulunduğundan emin olun:

Yalnız W-AP334 ve W-AP335 için:

- Ağ üzerinde hizmet sunumu yapılan Dell Denetleyici:
- Erişim noktanıza katman 2/3 ağ bağlanırlığı
- Aşağıdaki ağ hizmetlerinden biri:
- Dell Discovery Protocol (ADP)
- "A" kaydı olan DNS sunucusu
- Satıcıya özgü seçenekleri olan DHCP Sunucusu.

# **Kurulum Öncesi Bağlanırlığı Doğrulama**

Bu bölümdeki talimatlar yalnızca W-AP334 ve W-AP335 modelleri içindir.

AP'leri bir ağ ortamına kurmadan önce, açık duruma getirildiğinde denetleyicinin yerini bulabildiklerinden ve ona bağlanabildiklerinden emin olun.

Özellikle, aşağıdaki koşulları doğrulamanız gerekir:

- Ağa bağlı olduğunda her erişim noktasına geçerli bir IP adresi atanmaktadır
- Erişim noktaları denetleyicinin yerini bulabilmektedir

Denetleyici ünitesinin yerini bulma ve ona bağlanma ile ilgili talimatlar için W-Serisi ArubaOS Hızlı Başlangıç Kılavuzu'na başvurun.

**Not:** Yanlış, eksik veya hasarlı parçalarla ilgili olarak tedarikçinizi bilgilendirin. Mümkünse, orijinal ambalaj malzemelerini içeren karton kutuyu saklayın. İhtiyaç halinde üniteyi yeniden ambalajlayıp tedarikçinize geri göndermek için bu malzemeleri kullanın.

**DİKKAT: Aruba Erişim noktaları radyo iletim cihazları olarak sınıflandırılmış olup cihazın kullanılacağı ülkenin mevzuatına tâbidir. Bu ekipmanın yapılandırılması ve çalıştırılmasına yönelik hususların ilgili ülke ve etki alanındaki mevzuata yönelik standartları karşılamasından ağ yöneticisi sorumludur. Ülkenizdeki onaylı kanalların tam listesi için dell.com adresindeki** *Dell W-Serisi İndirilebilir Yönetmeliklere Uygunluk Tablosu (DRT)***'na başvurun.**

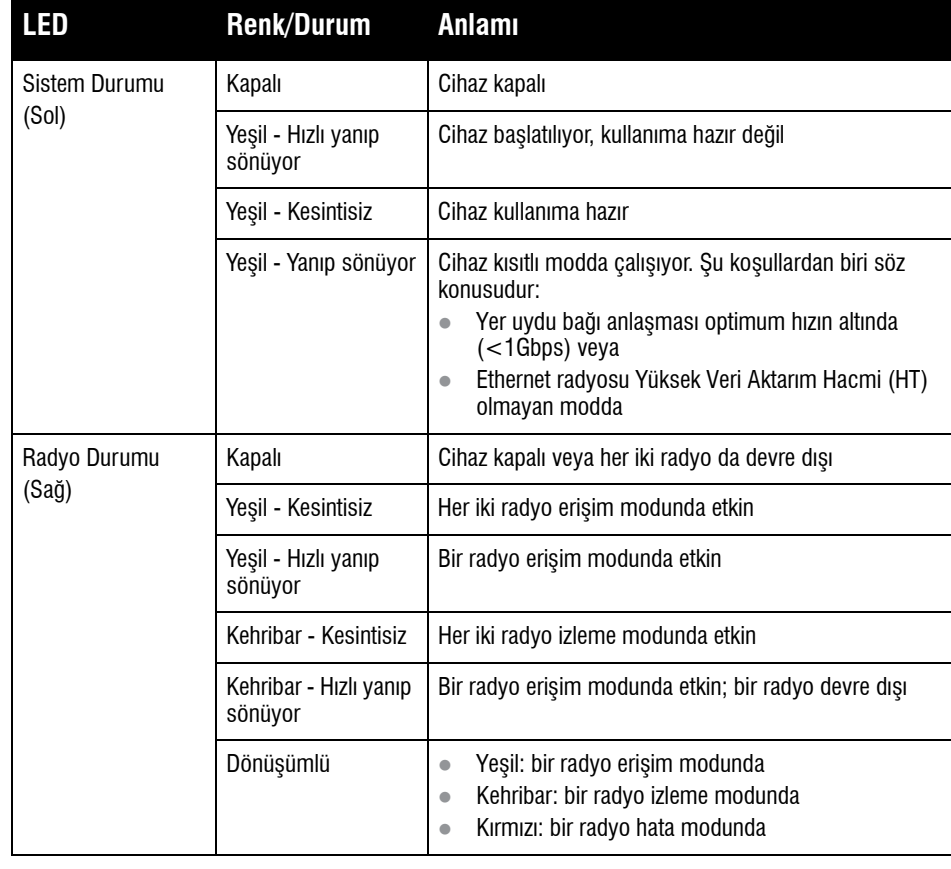

**DİKKAT: Tüm harici anten cihazların Eşdeğer İzotopik Yayılımlı Güç (EIRP) değerinin ürünün kurulduğu ülkedeki yönetmeliklerin belirlediği sınırları aşmaması gerekmektedir.** 

**Bu cihazın anten kazanç değerinin kurulumu yapanlar tarafından sistem yönetim yazılımına kaydedilmesi gerekmektedir.**

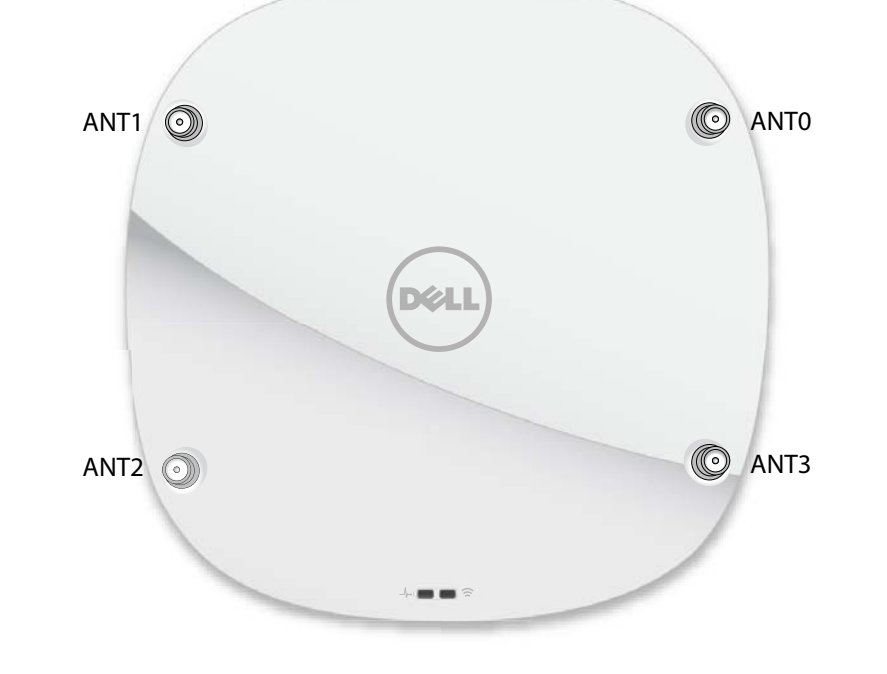

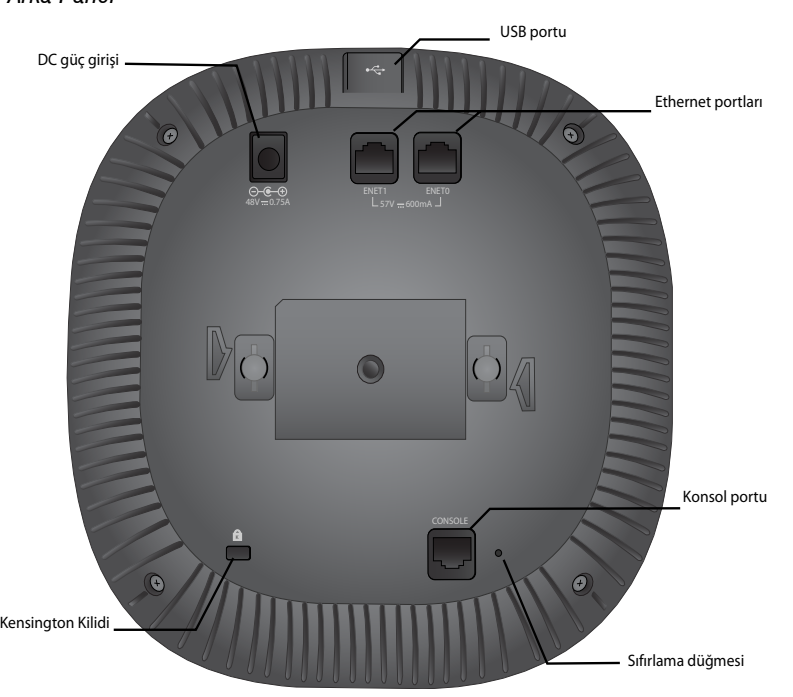

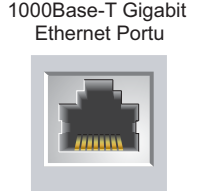

BI\_DD-

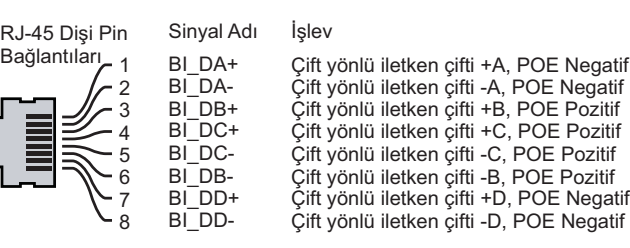

#### **Tablo 2** *Güç Modları*

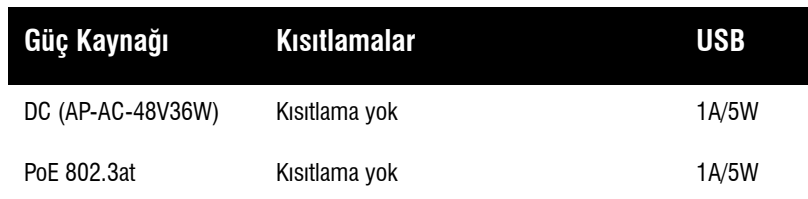

**Not: FCC Bildirimi:** Amerika Birleşik Devletleri'nde kurulumu yapılan ve Amerika Birleşik Devletleri'nde bulunmayan denetleyici modellerine yapılandırılan erişim noktalarının uygun olmayan bir biçimde sonlandırılması, FCC tarafından verilen ekipman onayının ihlaline yol açacaktır. Kasıtlı olarak böyle bir ihlalde bulunulması, FCC'nin çalıştırmanın derhal sonlandırılmasını istemesiyle ve hakkın kaybedilmesiyle sonuçlanabilir (47 CFR 1.80).

#### **Not: AB Bildirimi:**

Lower power radio LAN product operating in 2.4 GHz and 5 GHz bands. Please refer to the *W-Series ArubaOS User Guide/W-Series Instant User Guide* for details on restrictions.

Produit radio basse puissance pour réseau local opérant sur les fréquences 2,4 GHz et 5 GHz. Consultez le *Guide de l'utilisateur d'ArubaOS* pour plus de détails sur les limites d'utilisation

Niedrigenergie-Funk-LAN-Produkt, das im 2,4-GHz und im 5-GHz-Band arbeitet. Weitere Informationen bezüglich Einschränkungen finden Sie im *ArubaOS User Guide*.

Prodotto radio LAN a bassa potenza operante nelle bande 2,4 GHz e 5 GHz. Per informazioni dettagliate sulle limitazioni, vedere la *ArubaOS User Guide*.

**Not:** Dell resmi gerekliliklere uygun olarak, 330 Serisi erişim noktalarını, ayarları yalnızca yetkili ağ yöneticileri tarafından değiştirebilecek şekilde tasarlamıştır. Erişim noktası yapılandırmasına yönelik daha fazla bilgi için *W-Serisi ArubaOS Hızlı Başlangıç Kılavuzu/ W-Serisi Instant Hızlı Başlangıç Kılavuzu* ve *W-Serisi ArubaOS Kullanıcı Kılavuzu/ W-Serisi Instant Kullanıcı Kılavuzu* kaynaklarına başvurun.

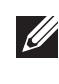

# **Dell Networking 330 Serisi Erişim Noktaları**

**Kurulum Kılavuzu**

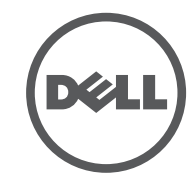

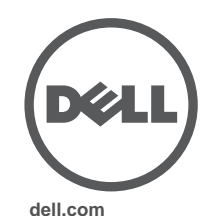

Dell Networking 330 Serisi Erişim Noktaları | Kurulum Kılavuzu Parça Numarası 0511908-TR-03 | Nisan 2016

### **Dell ile İletişim**

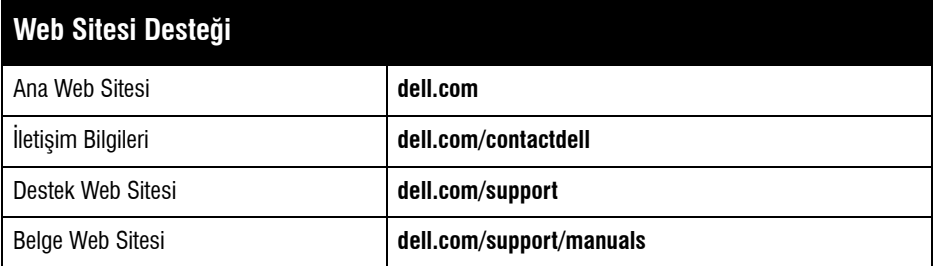

© 2016 Aruba Networks, Inc. Aruba Networks ticari markaları şunları içermektedir: **4 AİTWAVE** Aruba Networks®, Aruba Wireless Networks®, tescilli Aruba Mobile Edge Company logosu ve Aruba Mobility Management System®. Dell™, DELL™ logosu ve PowerConnect™ Dell Inc. ticari markalarıdır.

#### **Telif Hakkı**

Her hakkı saklıdır. Bu el kitabındaki teknik özellikler haber verilmeksizin değiştirilebilir.

Menşei ABD'dir. Diğer bütün ticari markaların mülkiyeti kendi sahiplerine aittir.

#### **Açık Kaynak Kodu**

Bazı Aruba ürünleri, GNU Genel Kamu Lisansı (GPL), GNU Kısıtlı Genel Kamu Lisansı (LGPL) veya diğer Açık Kaynak Lisanslarına tâbi yazılım kodları da dahil olmak üzere, üçüncü taraflarca geliştirilmiş Açık Kaynak yazılım kodları içerir. Açık Kaynak koduna şu siteden ulaşılabilir:

http://www.arubanetworks.com/open\_source

Litech Systems Design firmasının yazılımını içerir. IF-MAP istemci kitaplığı telif hakkı 2011 Infoblox, Inc. Her hakkı saklıdır. Bu üründe Lars Fenneberg ve çalışma arkadaşları tarafından geliştirilen yazılım bulunmaktadır.

#### **Yasal Uyarı**

Aruba Networks, Inc. anahtarlama platformları ve yazılımlarının herhangi bir birey veya şirket tarafından başka satıcıların VPN istemci aygıtlarını sonlandırmak amacıyla kullanılması eyleminden doğacak sorumluluk tamamıyla ilgili birey veya şirketin kendisine aittir ve bu eylemde bulunan birey veya şirket, ilgili satıcılar adına telif hakkı ihlalinden dolayı Aruba Networks, Inc. aleyhine açılabilecek her türlü hukuk davası bakımından tam tazmin yükümlülüğü altında olacaktır.

# **Kurulum Öncesi Ağ Gereksinimleri**

Dell denetleyicileri, WLAN planlaması tamamlanıp uygun ürünler ile bunların yerleri belirlendikten sonra ve Dell erişim noktaları yerleştirilmeden önce yüklenmeli ve başlangıç kurulumu gerçekleştirilmelidir.

Denetleyici ünitesinin başlangıç kurulumu için denetleyiciniz üzerinde yüklü yazılım sürümüne ait *W-Serisi ArubaOS Hızlı Başlangıç Kılavuzu*'na başvurun.

# **Özel Kurulum Konumlarını Belirleme**

330 Serisi erişim noktasını bir duvara veya tavana monte edebilirsiniz. Doğru kurulum yer(ler)ini belirlemek için, Dell RF Planı yazılım uygulaması tarafından oluşturulan erişim noktası yerleşim haritasından yararlanın. Her konum, hedeflenen kapsama alanının merkezine olabildiğince yakın olmalı ve engellerden veya bariz sinyal karışması kaynaklarından arındırılmış olmalıdır. Bu RF emiciler/yansıtıcılar/sinyal karışması kaynakları RF yayılımını etkileyecektir. Bu durum planlama safhasında dikkate alınmalı ve VisualRF planında gerekli ayarlamalar yapılmalıdır.

### **Bilinen RF Emiciler/Yansıtıcılar/Sinyal Karışması Kaynaklarının Belirlenmesi**

Bilinen RF emiciler, yansıtıcılar ve sinyal karışması kaynaklarının sahadayken kurulum safhasında belirlenmesi kritik öneme sahiptir. Erişim noktasını sabit konumuna yerleştirirken bu kaynakların dikkate alındığından emin olun. RF performansını azaltan kaynak örnekleri olarak şunlar sayılabilir:

- Beton ve tuğla
- Su içeren nesneler
- Metal
- Mikrodalga fırınlar
- Kablosuz telefonlar ve kulaklıklı mikrofonlar

# **Erişim Noktasının Montajı**

Erişim Noktası Tavan Rayı Montaj Kiti (AP--220-MNT-C1) kullanarak Dell 330 Serisi erişim noktasının montajını yapmak için aşağıdaki adımları izleyiniz.

### **Tavan Rayı Adaptörünün Kullanılması**

330 serisi ile birlikte 9/16 inç ve 15/16 inç tavan rayları için iki tavan rayı adaptörü verilmektedir. Ek duvar montaj adaptörleri ve diğer ray modelleri için tavan rayı adaptörleri aksesuar kiti olarak mevcuttur.

 $\triangle$ 

#### <span id="page-1-0"></span>**Şekil 6** *Tavan Rayı Adaptörünün Takılması*

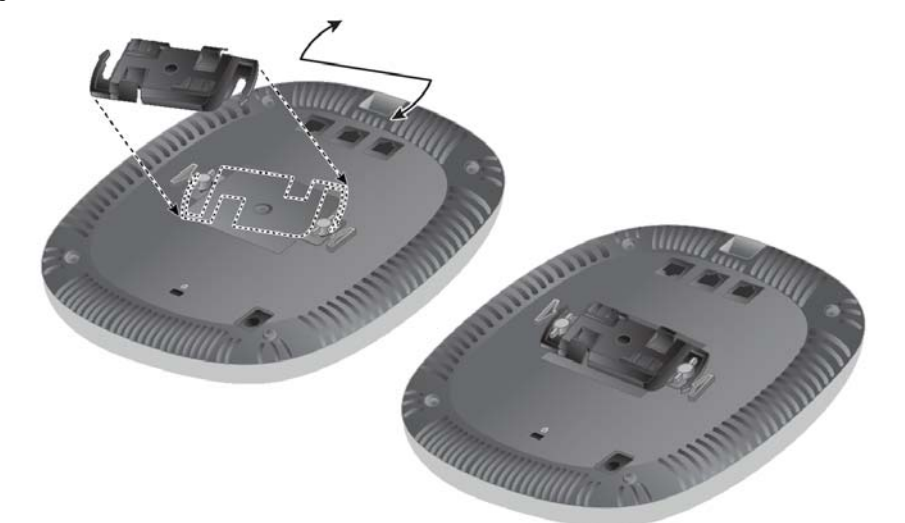

- 4. Gerekiyorsa, konsol kablosunu erişim noktasının arkasındaki konsol portuna bağlayın.
- 5. Tavan rayı montaj yuvaları tavan rayı ile yaklaşık 30 derecelik bir açı oluşturacak şekilde erişim noktasını tavan rayının yanında tutun (bkz. Ş[ekil 7\)](#page-1-1). Kablo boşunun tavan döşemesinin üst kısmında kaldığından emin olun.
- 6. Erişim noktasını tavana doğru bastırırken saat yönünde döndürüp klik sesi çıkararak tavan rayı üzerindeki yerine geçmesini sağlayın.

## <span id="page-1-1"></span>**Şekil 7** *Erişim Noktasının Montajı*

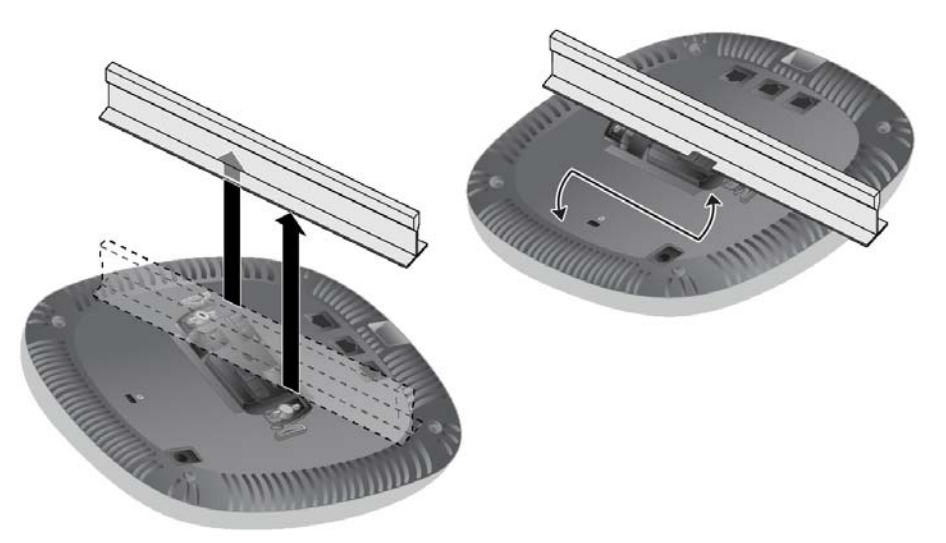

7. (I)W-AP334 modeli üzerinde, harici antenleri imalatçının talimatlarına göre kurun ve antenleri erişim noktasının üzerindeki anten arabirimlerine bağlayın.

### **Gerekli Kabloların Bağlanması**

**I** 

Kabloları tüm yerel ve ulusal yönetmeliklere ve uygulamalara uygun olarak çekin.

# **Kurulum Sonrası Bağlanırlığı Doğrulama**

Cihaza güç geldiğini ve başarıyla çalıştığını doğrulamak için erişim noktası üzerindeki entegre LED'ler kullanılabilir (bkz. [Tablo 1\)](#page-0-0). Kurulum sonrası ağ bağlantı performansının doğrulanmasıyla ilgili daha fazla ayrıntı için *W-Serisi ArubaOS Hızlı Başlangıç Kılavuzu* na başvurun.

# **330 Serisi'nin Yapılandırılması**

- **döşemesi rayına sabitlenmesi montaj elemanının sorumluluğundadır. Bu ürünün düzgün bir şekilde monte edilmemesi fiziksel yaralanmalara ve/veya eşyada hasara neden olabilir.**
- 1. Tavan döşemesinde, erişim noktasının yerleştirileceği yere yakın açılacak bir delikten gerekli kabloları çekin.
- 2. Adaptörü tırnaklara yaklaşık 30 derece açı yapacak şekilde erişim noktasının arkasına yerleştirin (bkz. Ş[ekil 6](#page-1-0)).
- 3. Adaptörü tırnaklardaki yerine oturuncaya kadar saat yönünde çevirin (bkz. Ş[ekil](#page-1-0) [6](#page-1-0)).

Aşağıdaki bölümde bulunan talimatlar yalnızca W-AP334 ve W-AP335 modeli erişim noktaları içindir.

### **Erişim Noktasının Hizmete Alınması/Yeniden Hizmete Alınması**

Hizmete alma parametreleri her erişim noktası için benzersizdir. Yerel erişim noktası parametreleri ilk olarak denetleyici üzerinde yapılandırıldıktan sonra erişim noktasına iletilerek cihaz üzerinde saklanır. Dell hizmete alma ayarlarının yalnızca W-Serisi ArubaOS Web Arayüzü üzerinden yapılandırılmasını önerir. Ayrıntıların tamamı için *W Serisi ArubaOS Kullanım Kılavuzuna* başvurun.

### **Erişim Noktası Yapılandırması**

Yapılandırma parametreleri ağa veya denetleyiciye özeldir ve denetleyici üzerinde yapılandırılır ve saklanır. Ağ yapılandırma ayarları erişim noktalarına iletilir, ancak denetleyici üzerinde saklanmaya devam eder.

Yapılandırma ayarları, W-Serisi ArubaOS Web Arayüzü veya W-Serisi Komut Satırı Arayüzü üzerinden yapılandırılabilir. Daha fazla ayrıntı için ilgili kılavuzlara bakın: *W-Serisi ArubaOS Kullanım Kılavuzu*.

**DİKKAT: Cihaz montajının profesyonel bir biçimde yapılması ve servis hizmetinin bir ACMP veya başka bir Aruba sertifikalı teknisyen tarafından yapılması gerekmektedir. Erişim noktasının aşağıdaki adımlara uygun olarak tavan** 

**Not:** Dell resmi gerekliliklere uygun olarak, 310 Serisi erişim noktalarını, ayarları yalnızca yetkili ağ yöneticileri tarafından değiştirebilecek şekilde tasarlamıştır. Erişim noktası yapılandırmasına yönelik daha fazla bilgi için *W-Serisi ArubaOS Hızlı Başlangıç Kılavuzu/ W-Serisi Instant Hızlı Başlangıç Kılavuzu* ve *W-Serisi ArubaOS Kullanıcı Kılavuzu/W-Serisi Instant Kullanıcı Kılavuzu* kaynaklarına başvurun.